# **IO-LC1, IO-LC3**

#### L'IO-LC1 et l' IO-LC3 sont des modules d'extension d'E/S qui peuvent être utilisés en complément avec des automates programmables Unitronics.

L'IO-LC1 et L'IO -LC3 permettent de câbler respectivement 1 et 3 jauge(s) de contraintes supplémentaires. De plus, les deux modules permettent de câbler en supplément :

1 entrée digitale en pnp (s ource) ; et 2 sorties transistor protégées contre les courts-circuits, en pnp (source).

L'interface entre un module d'extension et l 'API est permise par un adaptateur spécifique (ex : EX-A2X).

Ces modules peuvent être soit monté s sur rail DIN ou vis sés sur un panneau de montage.

#### **Identification des composants\***

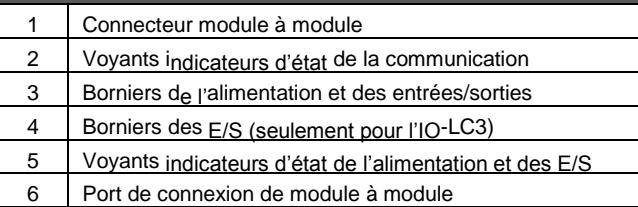

\* Le schéma ci-contre est valable pour les deux modules IO-LC1 et IO-LC3.

- Avant d'utiliser ce produit, l'utilisateur doit lire et comprendre ce document.
- Tous les exemples et les schémas ont pour but d'aider à la compréhension mais ne garantissent pas le succès de l'opération.
- Vous êtes prié d'utiliser ce produit selon les normes et les règlements locaux et nationaux.
- Seul le personnel du service qualifié doit démonter ce produit ou effectuer des réparations.

#### **Directives de sécurité d'utilisation et de protection des équipements**

Ce document est destiné à aider le personnel formé et compétent, dans l'installation de cet équipement, tel qu'il est défini par les directives européennes pour les machines basse tension et EMC.Seul un technicien ou un ingénieur formé aux normes électriques nationales et locales doivent effectuer les tâches liées au

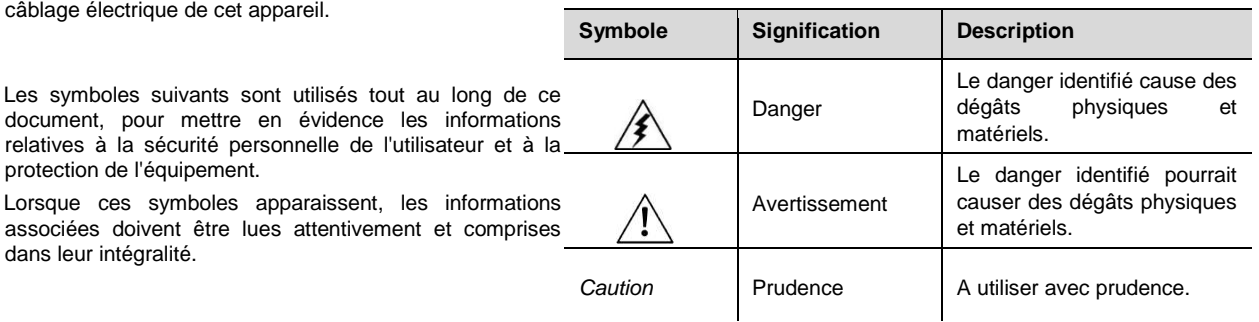

 Le non-respect des directives de sécurité peut causer des dommages matériels ou physiques graves. Toujours faire preuve de prudence lorsqu'on travaille avec du matériel électrique.

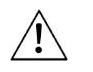

- N'essayez pas d'utiliser ce produit avec une tension qui excède les niveaux autorisés.
	- Pour éviter d'endommager le système, ne pas connecter ou déconnecter l'appareil lorsqu'il est sous tension.

# **Module d'extension d'E/S – 1 à 3 jauges de contraintes, 1 entrée/2 sorties digitale(s)**

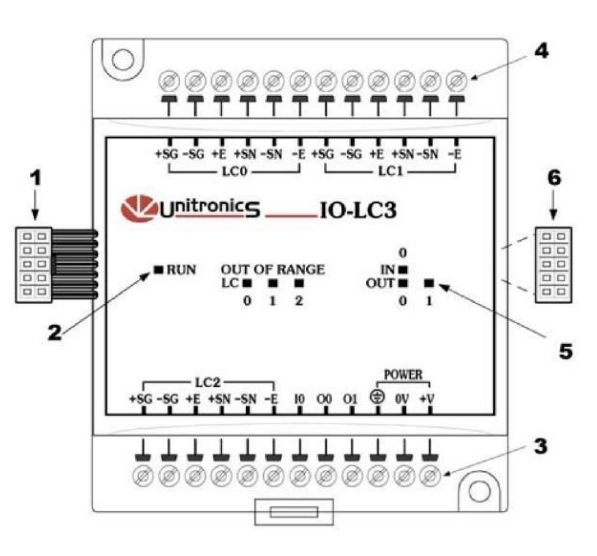

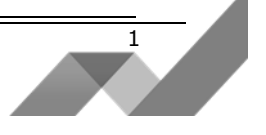

#### **Conditions environnementales**

 Ne pas installer le module dans des lieux avec : de la poussière en quantité excessive ou conductrice ; du  $\frac{1}{2}$ réguliers ou des vibrations excessives.gaz corrosif ou inflammable ; de l'humidité ou de la pluie ; un niveau de chaleur

excessif ; des chocs

- 
- Ventilation : un espace de 10mm est exigé autour du module.
- Ne placez pas le module dans l'eau ou sous une fuite d'eau.
- Evitez de faire rentrer des débris à l'intérieur du module pendant son installation.

# **Montage des modules**

#### **Montage sur rail DIN**

Enclenchez le module sur le rail DIN comme indiqué ci-dessous :

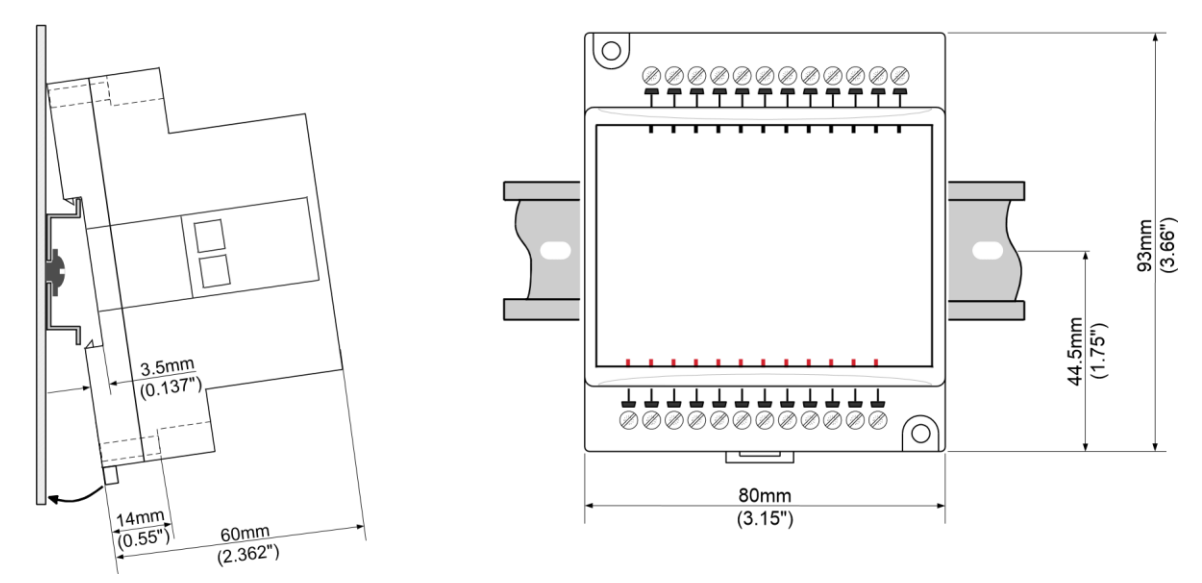

#### **Fixation sur panneau de montage**

Le schéma ci-dessous n'est pas à l'échelle. Montage via des vis : soit de type M3 ou NC6-32.

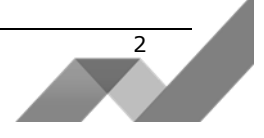

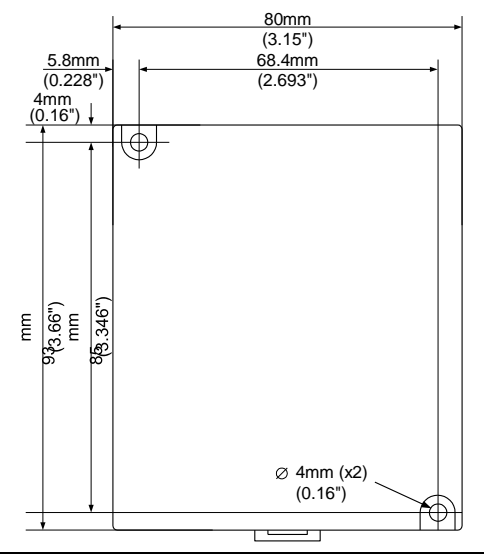

### **Connexion des modules d'extension**

Un adaptateur assure l'interface entre l'API et un module d'extension. Pour connecter le module d'extension d'E/S à l'adaptateur ou à un autre module :

1. Pousser le connecteur dans le port situé sur le côté droit du module.

Notez qu'il y a un cache de protection fourni avec l'adaptateur. Ce cache couvre le port du dernier module d'E/S dans le système.

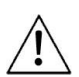

Pour éviter d'endommager le système, ne pas connecter ou déconnecter le module lorsqu'il est sous tension.

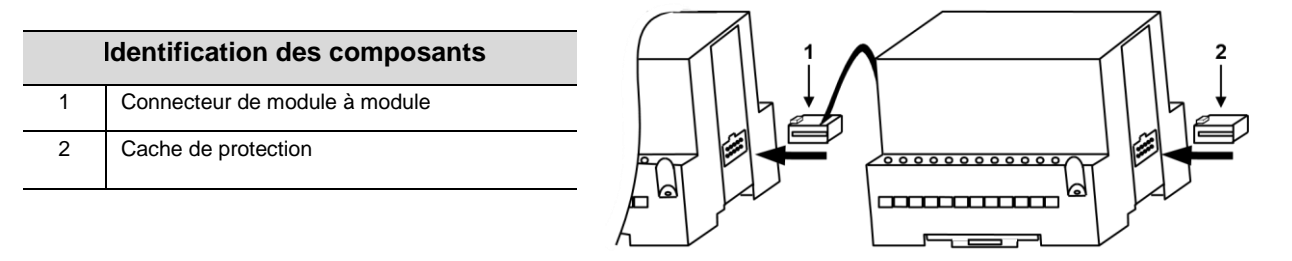

# **Câblage**

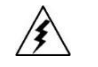

Ne pas toucher les fils sous tension.

Les bornes inutilisées ne doivent pas être connectées. Ne pas suivre cette directive peut endommager le module.

3

- Vérifiez tout le câblage avant l'allumage de l'alimentation électrique.
- Ne pas raccorder le neutre ou la phase d'une alimentation 110/220 VAC sur la borne COM du module.
- En cas de fluctuations de tension ou de non-conformité, connectez le module à une alimentation régulée.

#### **Procédures de câblage**

- Utilisez des fils sertis pour le câblage; section de fil : 0,13 mm<sup>2</sup> à 3,31 mm<sup>2</sup>.
- 1. Dénuder le fil sur une longueur de  $7 \pm 0.5$  mm.
- 2. Dévissez complètement la borne avant d'insérer un fil.
- 3. Insérez entièrement le fil dans la borne afin d'assurer une connexion correcte.
- 4. Serrez la borne au maximum.
- Pour ne pas endommager les fils : ne tirez pas dessus et évitez toute activité du type soudure à l'étain, etc.
- Pour l'installation prévoir une certaine distance entre les câbles à haute tension et l'alimentation du module.

#### **Câblage des E/S - Général**

■ Les câbles d'entrées et de sorties ne doivent pas figurer dans le même câble multi-brins.

 L'utilisation de câbles longue distance pour des entrées/sorties peuvent entraîner des chutes de tension et des interférences électromagnétiques. Il faut donc utiliser une section qui est correctement dimensionné pour la charge.

#### **Alimentation externe**

Tous les signaux de l'IO-LC1 et de l'IO-LC3 sont isolés du bus de communication de l'API mais ne sont pas isolés de l'alimentation des entrées. Cependant, vous pouvez vous fournir une alimentation isolée sur commande séparée.

1.Branchez le câble « plus » à la borne « + V » et le « moins » au signal «0V».

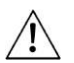

Ne pas raccorder le neutre ou la phase d'une alimentation 110/220 VAC sur la borne 0V du module.

En cas de fluctuations de tension ou de non-conformité, connectez le module à une alimentation régulée.

#### **Mise à la terre du module d'extension**

Pour optimiser les performances du système et éviter les interférences électromagnétiques, veuillez raccorder le module à la terre. 1. Connectez une des extrémités du fil, au signal du châssis, puis branchez l'autre extrémité sur le châssis de l'armoire. Cela suppose que l'armoire ait été mise correctement à la terre. Si ce n'est pas le cas, ne mettez pas le module à la terre.

 Le fil utilisé pour mettre à la terre le module ne doit pas dépasser 8cm de long. Si le fil dépasse cette longueur ne *Cauti*  raccordez pas le module à la terre.

*on* 

- 
- Ne pas mettre à la terre le module via le câble blindé de la jauge de contraintes.

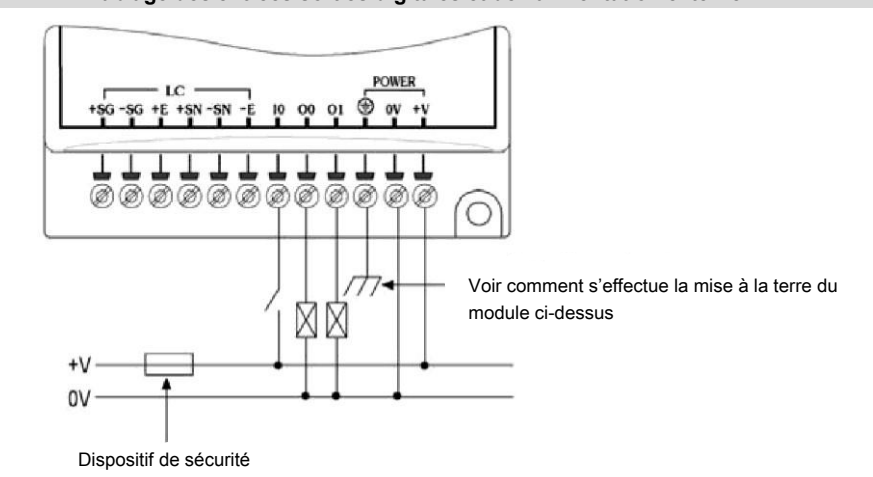

#### **Entrées/Sorties digitales**

Veuillez-vous référer à la partie « câblage des entrées/sorties digitales et de l'alimentation externe » ci-dessus.

#### **Entrées pour jauges de contraintes**

- Utilisez 6 ou 4 fils du câble blindé (nous recommandons d'en utiliser 6).
- Le blindage du câble doit être connecté seulement au châssis de la sonde. Vous devez laisser le blindage, à l'autre extrémité du câble, déconnecté.
- Veuillez-vous référer aux schémas ci-dessous pour les consignes de câblage :

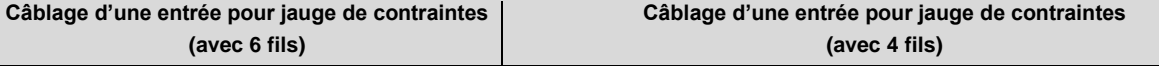

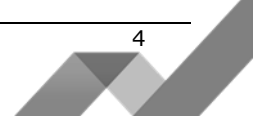

#### **Câblage des entrées/sorties digitales et de l'alimentation externe**

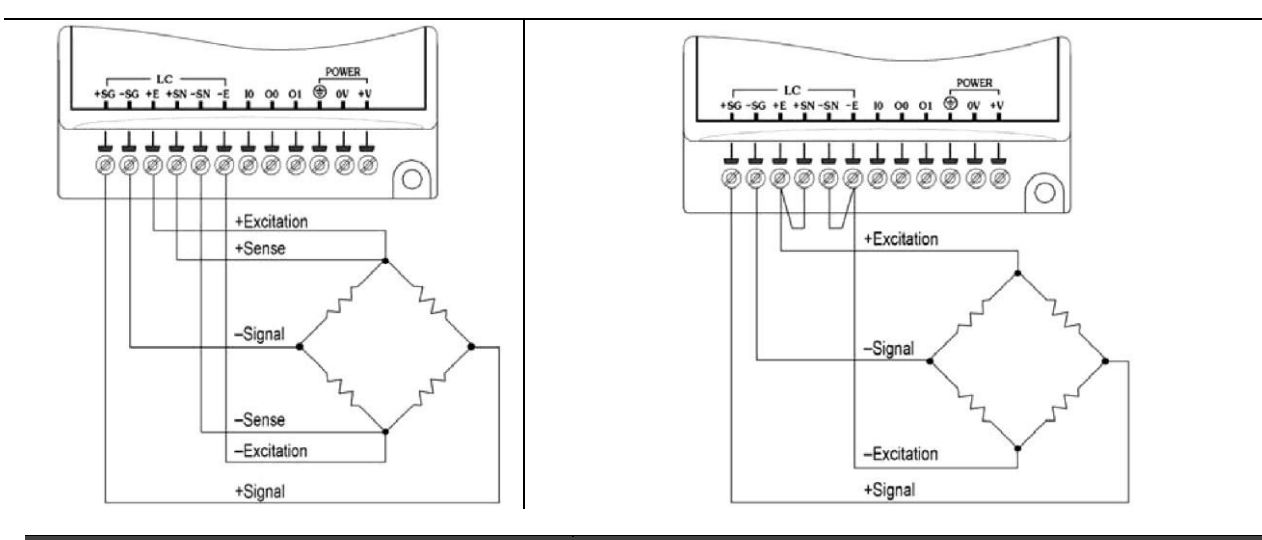

# **IO-LC1, IO-LC3** SPECIFICATIONS TECHNIQUES

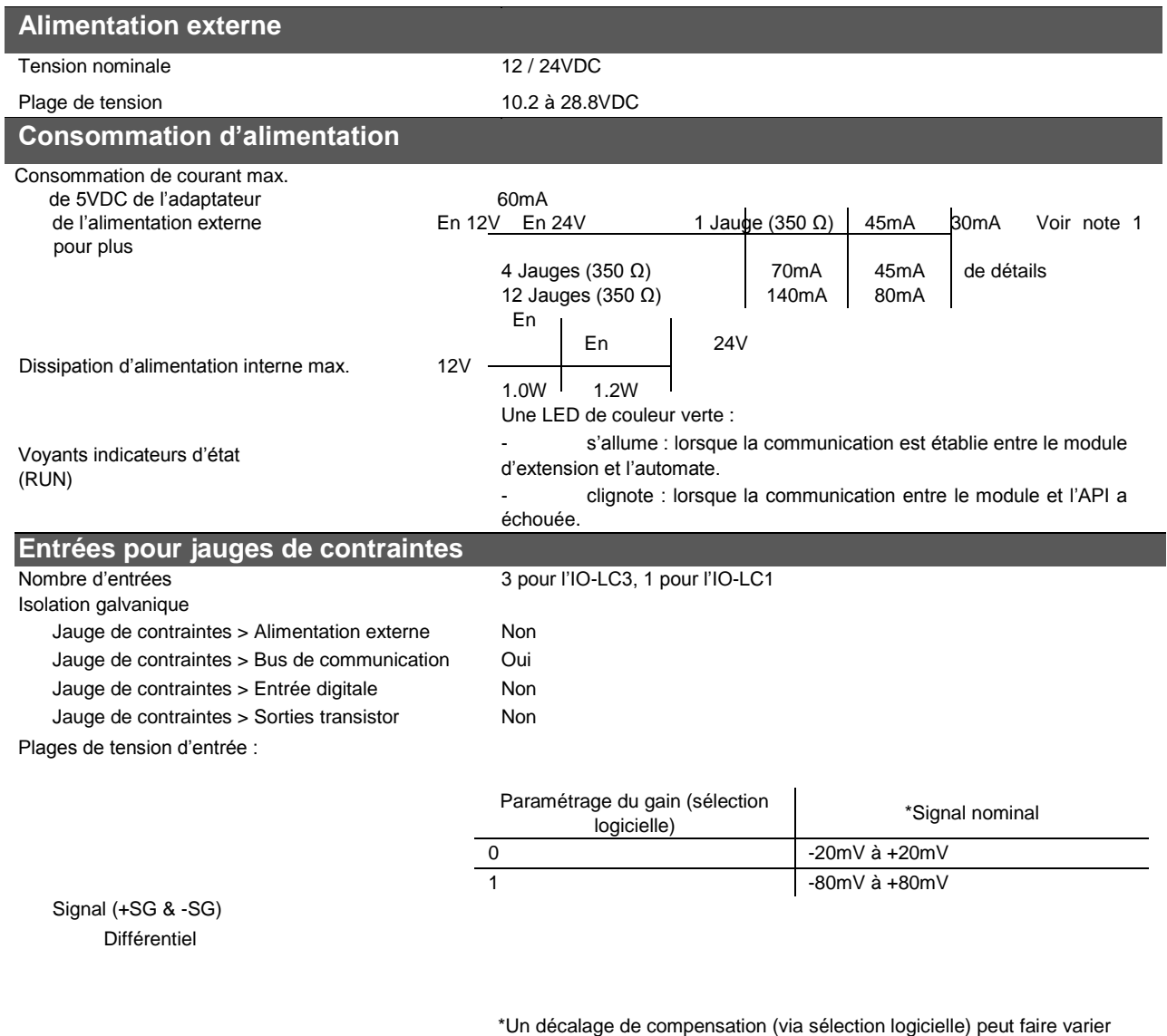

Sensibilité (+SN & -SN) 1.5Vmin à 3.5Vmax (selon le 0V)

le signal d'approximativement -77.5mV à +77.5mV (2.5mV steps).

 $\frac{5}{2}$ 

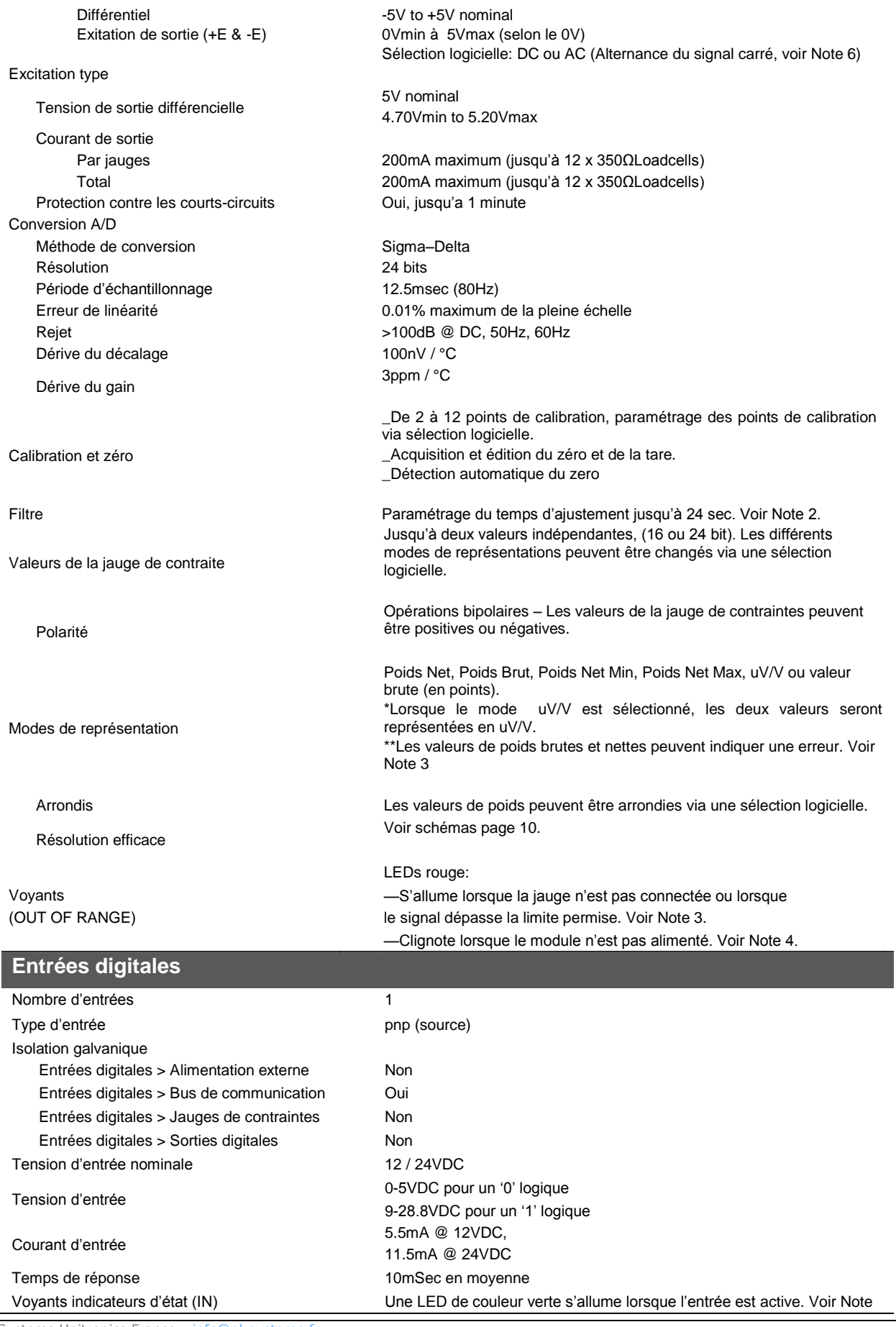

PL Systems Unitronics France - info@pl-systems.fr Version : 02/2016

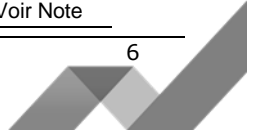

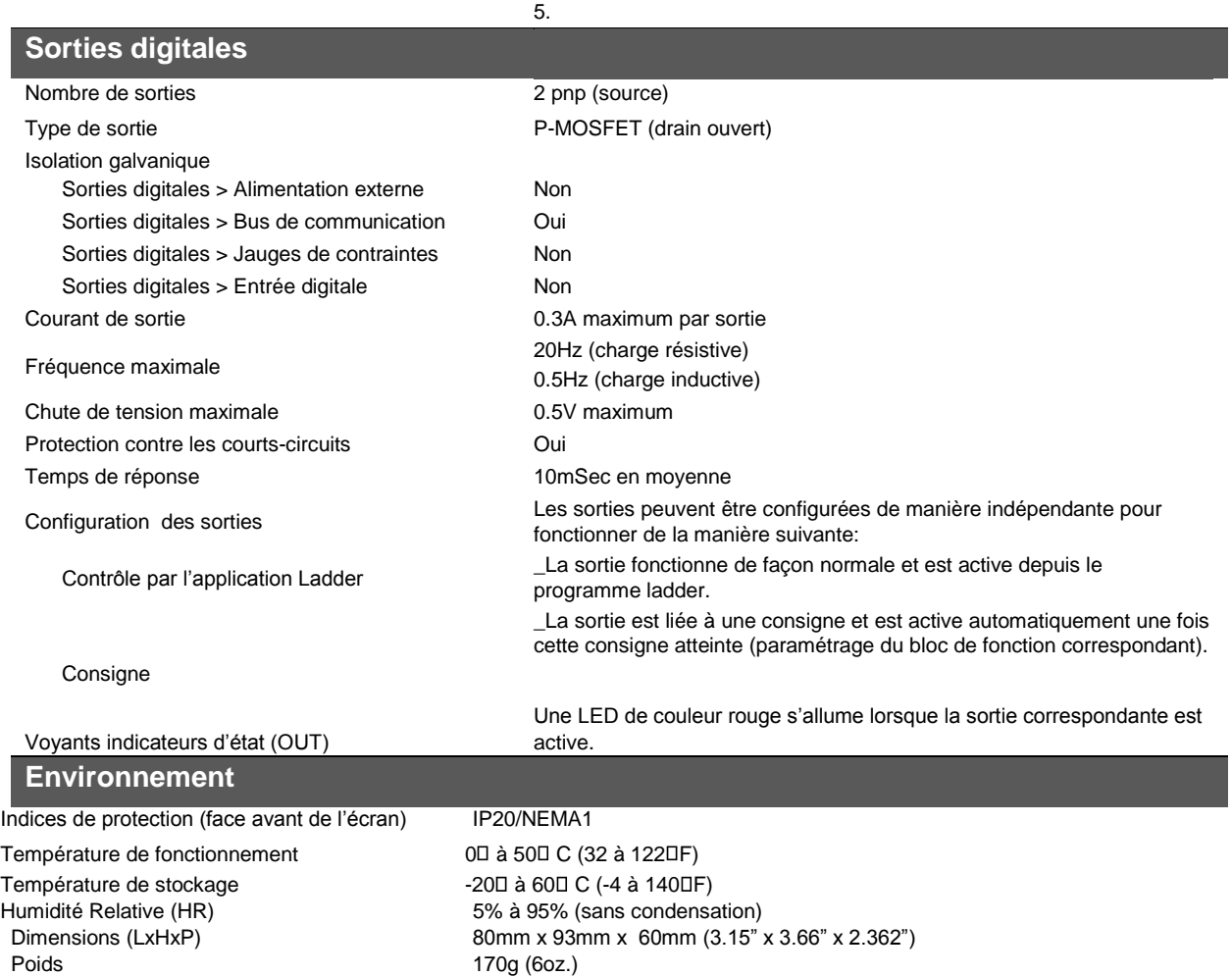

Notes :

1. La consommation maximale de courant n'est pas fournie pour les sorties. Le besoin en courant supplémentaire pour les sorties doit être ajouté.

Type de montage Sur RAIL-DIN (35mm) ou monté sur armoire

2. Voici la correspondance des temps de réponse pour chaque cas de figure :12.5ms pour une entrée active, 675ms pour deux entrées activeset 1,012.5ms pour trois entrées actives.

3. Les problèmes de connexion suivants peuvent être la cause de le l'activation de LED (voyants indicateurs d'état en cas de dépassement de la plage autorisée) :

- Déconnexion de l'un des signaux (±SG).

- Déconnexion de l'un des signaux (±SN).

Lorsque la LED (OUT OF RANGE) est allumée, le bit correspondant du mot de statut de la jauge de contrainte passe à 1 et les valeurs de poids seront forcées suivant le tableau ci-dessous:

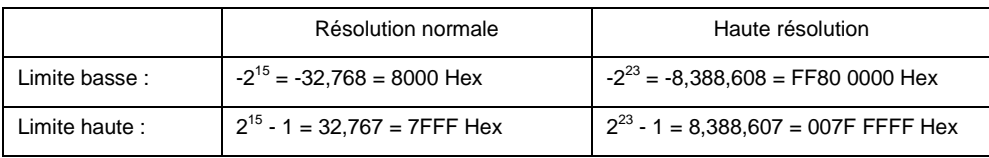

4.Lorsqu'aucune alimentation n'est pas détectée, le bit correspondant du mot de statut de la jauge de contrainte passe à 1 5.Les LED des entrées ne s'allument que lorsque la communication est établie avec l'automate.

6.L'excitation AC à l'avantage de réduire les dérives, optimiser les performances dans le temps et en présence d'un changement de température ambiant. Pour minimiser la dérive des valeurs, il est recommandé d'utiliser le mode d'excitation en AC.

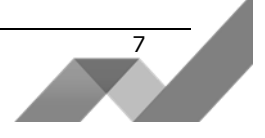

## **Résolution efficace**

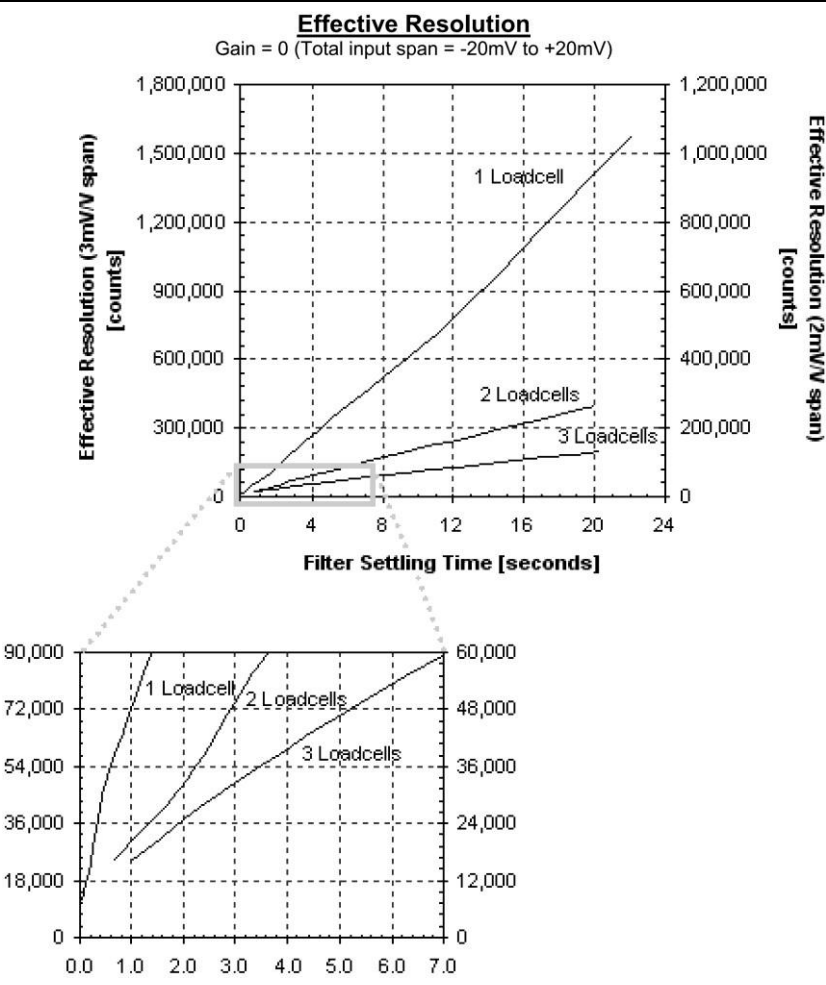

- La résolution efficace dépend de plusieurs paramètres électriques, incluant le paramétrage du gain, du signal utilisé), le niveau de décalage utilisé, ainsi que le niveau du bruit du signal.
- Le nombre de jauges de contraintes utilisées affecte la fréquence d'échantillonnage pour chacune d'entre elles, ce qui affecte la résolution effective. ■ Le paramétrage du filtre est indépendant pour chaque jauge de contraintes.

### **Adressage des Entrées/Sorties des modules d'extension**

Les entrées et sorties situées sur les modules d'extension qui sont connectés à un automate, reçoivent des adresses composées d'une lettre et d'un chiffre. La lettre indique si c'est une entrée ou une sortie : "I" pour une entrée et "O" pour une sortie. Le chiffre indique l'emplacement de l'entrée ou de la sortie dans le système. Ce chiffre se rapporte à la fois à la position du module d'extension dans le système et à la position de l'E/S sur ce module.

Les modules d'extension sont numérotés de 0 à 7, comme indiqué sur le schéma ci-dessous.

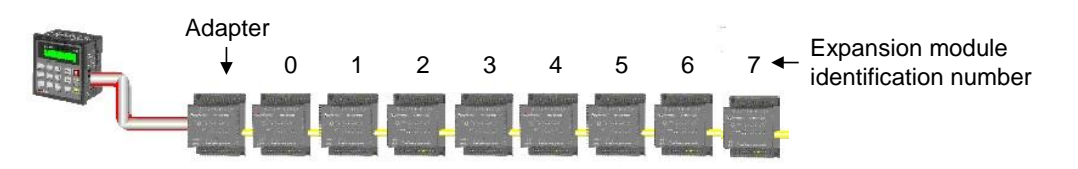

La formule ci-dessous est utilisée pour attribuer des adresses aux modules d'E/S utilisés en conjonction avec l'API.

X est le chiffre représentant l'emplacement d'un module spécifique (chiffre de 0 à 7). Y est le numéro de l'entrée ou de la sortie de ce module spécifique (numéro de 0 à 15).

Le numéro qui représente l'emplacement de l'E/S est égal à

: 32 + x • 16 + y Exemples :

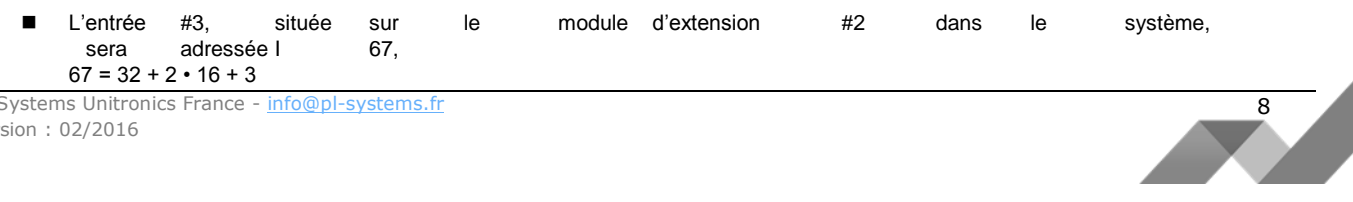

PL Systems Unitronics France - [info@pl-systems.fr](mailto:info@pl-systems.fr)  Version : 02/2016

■ La sortie #4, située sur le module d'extension #3 dans le<br>
système.sera adressée O 84. système, sera  $84 = 32 + 3 \cdot 16 + 4$ .

L'EX90-DI8-RO8 est un module autonome d'extension d'E/S. Même s'il est le seul module dans le système, l'EX90-DI8-RO8 est toujours assigné au numéro 7. Ses entrées/sorties sont adressées en conséquence.

Exemple :

■ L'entrée #5, située sur un module EX90-DI8-RO8 connecté à un automate, sera adressée I 149, 149 = 32 + 7 • 16 + 5.

Les informations dans ce document reflètent les produits à la date de l'impression. Unitronics se réserve le droit, soumis à toutes les lois applicables, à tout moment, à sa<br>discrétion et sans avertissement, de cesser ou d *permanente ou temporaire, qu'importe ce qui précédait sur le marché.* 

Toutes les informations contenues dans ce document sont fournies «en l'état» sans garantie d'aucune sorte, expresse ou implicite, y compris (mais pas seulement) toute<br>gl'antrie marchande implicite, d'adéquation à un usage

*Les noms commerciaux, marques et logos présentés dans le présent document, y compris le design des produits, sont la propriété Unitronics (1989) (R "G) Ltd. ou d'autres tiers et vous n'êtes pas autorisés à les utiliser sans l'accord préalable écrit Unitronics ou des tiers éventuels désignés.*